## WiFi接続方法 (iPhone & iPad) SSID: HAMAMATSU\_FREE\_Wi-Fi\_Biz

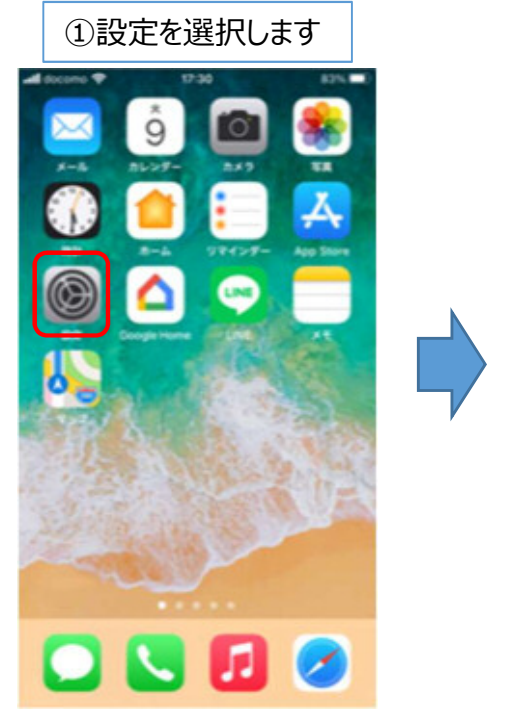

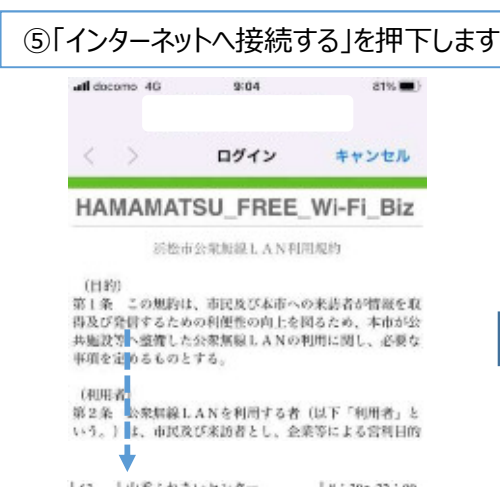

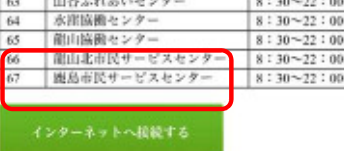

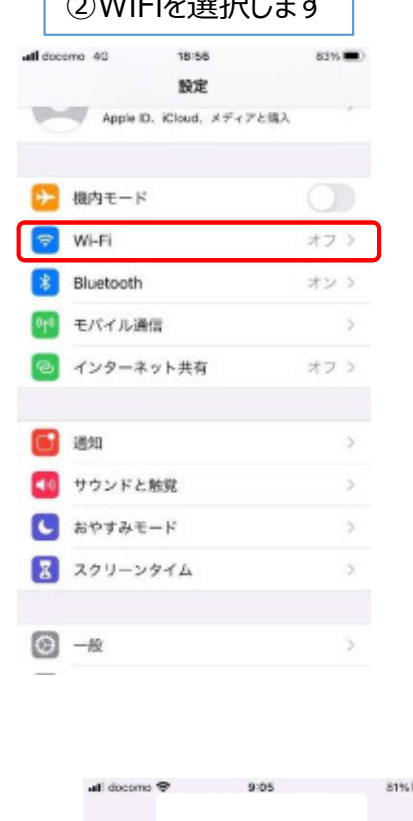

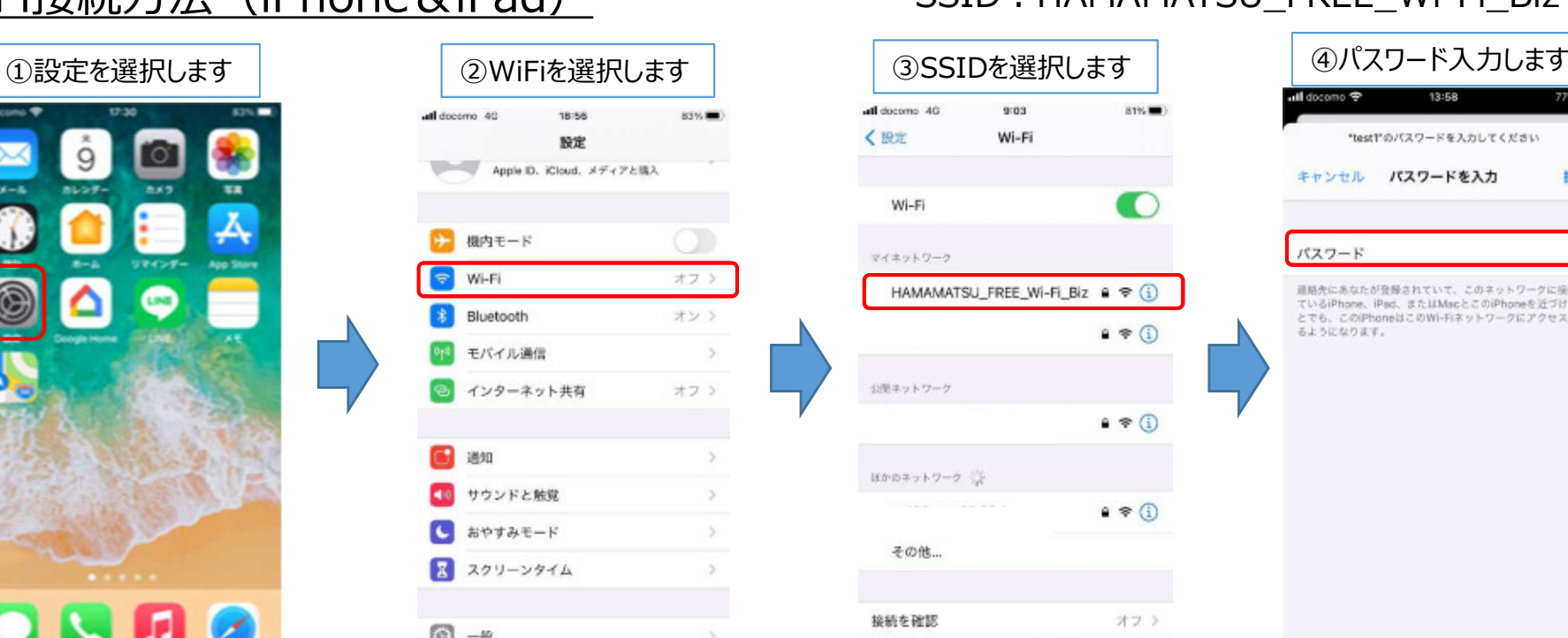

ull docomo 13:58  $77%$ "test!"のパスワードを入力してください キャンセル パスワードを入力 主な主た パスワード 連絡先にあなたが登録されていて、このネットワークに接続し ているiPhone、iPad、またはMacとこのiPhoneを近づけるこ とでも、このiPhoneはこのWi-Fiネットワークにアクセスでき るようになります。

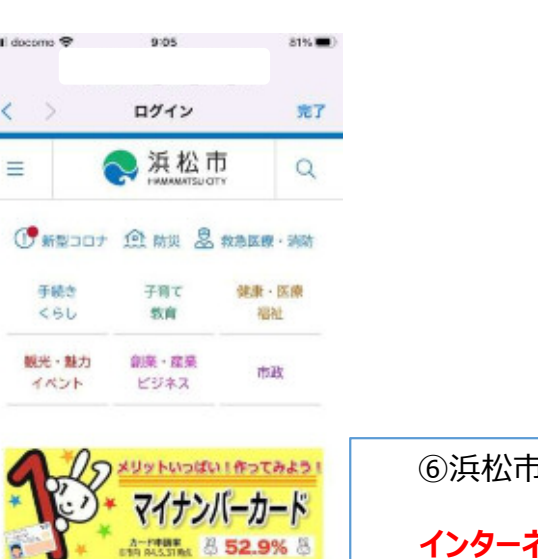

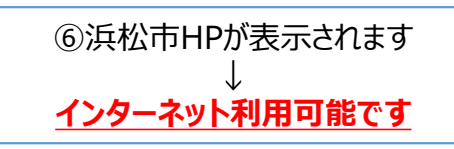

接続したことのあるネットワークに自動的に接続します。接続 したことのあるネットワークが見つからない場合は、追求でき

 $\textcircled{\footnotesize{0}}\textcircled{\footnotesize{0}}\textcircled{\footnotesize{0}}\textcircled{\footnotesize{0}}\textcircled{\footnotesize{0}}\textcircled{\footnotesize{0}}$ 

**D** 

## WiFi接続方法 (android&androidタブレット) SSID: HAMAMATSU\_FREE\_Wi-Fi\_Biz

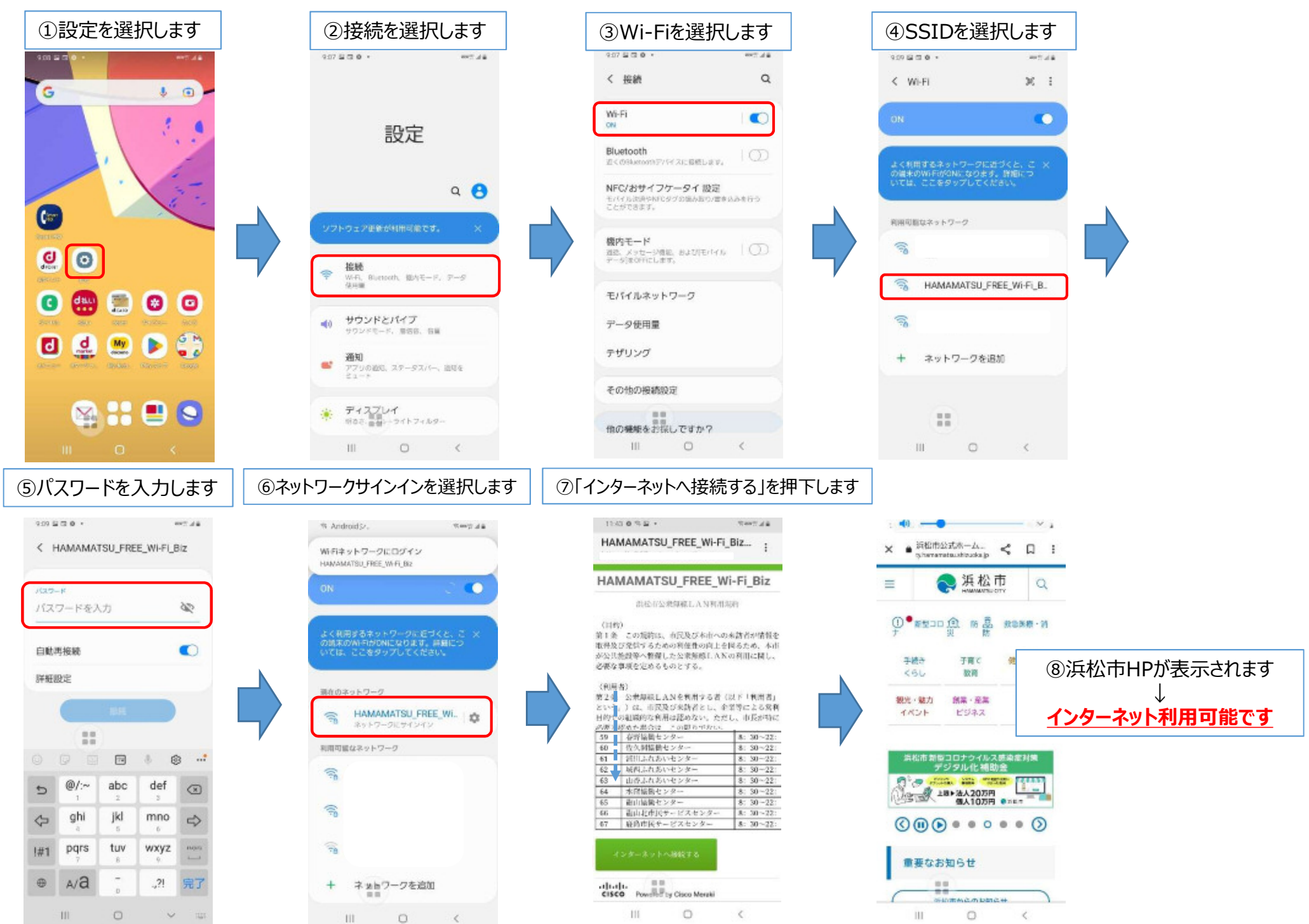